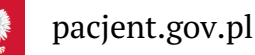

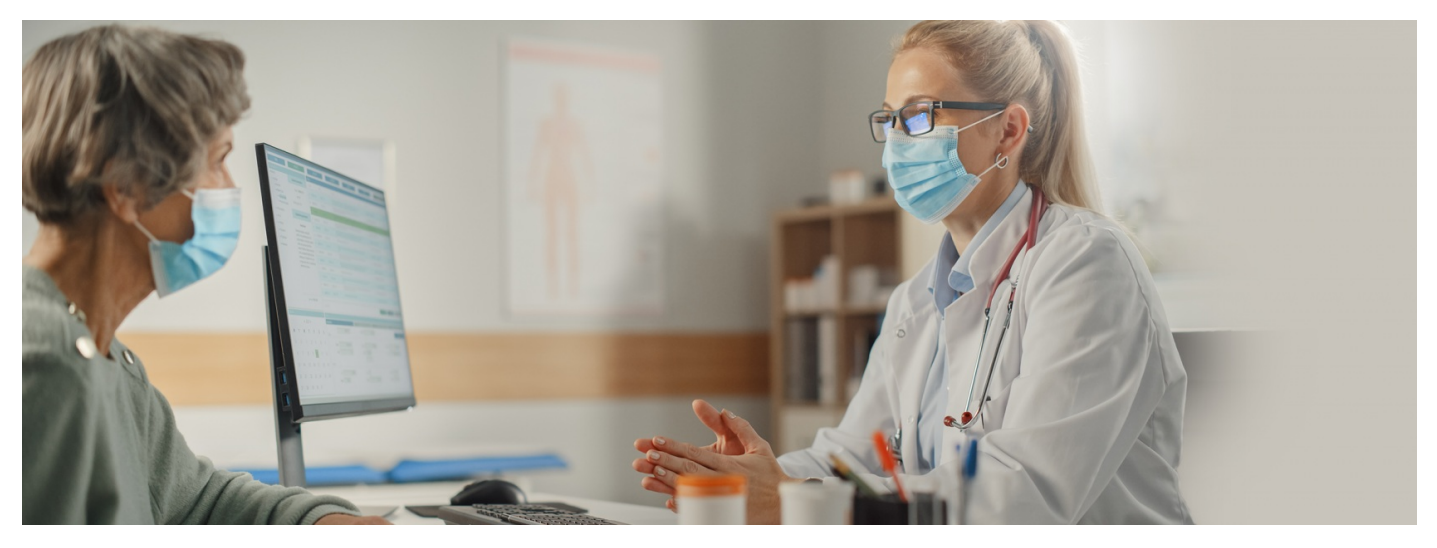

# Przez udostępnianie do zdrowia

## Czy Twój lekarz rodzinny wie, jak leczysz się u specjalisty? A czy lekarz specjalista wie o wszystkich lekach, które zażywasz? Możesz udostępnić im swoją historię leczenia

Właściwa diagnoza i skuteczne leczenie zależą także od tego, czy lekarz ma całościowy obraz Twojego stanu zdrowia. Obecnie jest tak, że każdy lekarz ma dostęp do informacji, które sam wpisywał. Lekarz podstawowej opieki zdrowotnej, którego wybrałeś/aś, może uzyskać dostęp do informacji zawartych na Twoim Internetowym Koncie Pacjenta, m.in. o wystawionych Ci receptach. Może się zatem posłużyć informacjami z IKP, aby sprawdzić, jakie leki i w jakich dawkach ostatnio przyjmowałeś/aś.

# Kiedy warto udostępniać dane?

Lekarz rodzinny może Ci wystawić e-receptę na leki, które bierzesz, lecząc się u specjalisty. To dla Ciebie byłoby sporym ułatwieniem. Jednak lekarz POZ może również sam ocenić, czy i jakich leków potrzebujesz. Po zbadaniu Cię może zdecydować o wypisaniu recepty na inne leki niż dotychczas przyjmowałeś.

Dlatego do tej pory zalecano pacjentom, by pamiętali o wzięciu od lekarza specjalisty (przynajmniej raz w roku) zaświadczenia o stanie swojego zdrowia dla lekarza rodzinnego – dzięki temu miał on wiedzę na temat schorzenia, wyników badań, procesu leczenia iw razie potrzeby mógł wystawić e-receptę na leki wcześniej przepisywane przez specjalistę. Teraz możesz to załatwić dzięki Internetowemu Kontu Pacjenta lub w aplikacji mojeIKP.

Podobna sytuacja może mieć miejsce, gdy na wakacjach udasz się na konsultację nie do swojej przychodni POZ, ale najbliższej miejsca Twojego pobytu.

Pamiętaj, że jeśli bierzesz kilka leków jednocześnie, a zwłaszcza jeśli nie są to leki przepisywane przez jednego lekarza, a nie są odpowiednio dobrane, to efekt może być szkodliwy. Dlatego ważne jest, by lekarz miał informację o wszystkim, co zażywasz, także o suplementach diety. Lekarz potrafi tak dobrać leki, żeby ich wspólne działanie było dla Ciebie korzystne.

#### **[Dowiedz](https://pacjent.gov.pl/zapobiegaj/kiedy-leki-szkodza) się, kiedy leki szkodzą**

# Jak upoważnić medyka przy pomocy SMS-a?

Możesz upoważnić lekarza, każdej specjalności i w każdej placówce, do Twoich danych medycznych przez SMS. Ustalasz z nim zakres Twojego upoważnienia np. wgląd do recept. Potem lekarz poprosi o ten dostęp w swoim systemie gabinetowym. Wówczas otrzymasz SMS na numer telefonu, który masz wpisany na Twoim Internetowym Koncie Pacjenta (po zalogowaniu na IKP wybierasz "Moje konto">> "Edytuj swoje dane" i wpisujesz numer telefonu).

Następnie podasz kod z SMS-a lekarzowi, żeby ten wpisał go do systemu i miał na tej podstawie wgląd na 24 godziny w historię Twoich recept.

## Jak upoważnić medyka na IKP?

Na Internetowym Koncie Pacjenta możesz udostępnić dowolnemu pracownikowi medycznemu, a nawet całej placówce medycznej, Twoją elektroniczną dokumentację medyczną (m.in. e-recepty, e-skierowania).

Jak to zrobić?

- **jak zalogować się na [Internetowe](https://pacjent.gov.pl/internetowe-konto-pacjenta#jak-sie-zalogowac)**
- zaloguj się na swoje Internetowe Konto Pacjenta. Sprawdź, **Konto Pacjenta**
- na górze z prawej strony znajdź zakładkę "Uprawnienia", kliknij na nią
- · wybierz "Udostępnij dane lekarzowi, pielęgniarce lub farmaceucie"
- teraz kliknij na granatowy przycisk z napisem "Przyznaj dostęp"
- zaznacz, komu przyznajesz dostęp, np. pracownikowi medycznemu (lekarz, lekarz dentysta, farmaceuta, pielęgniarka, położna lub felczer)
- następnie znajdź właściwą osobę, wpisując jej imię, nazwisko, numer PWZ (prawa wykonywania zawodu)
- określ zakres i czas udostępniania danych medycznych
- **a** zatwierdź

Zawsze możesz cofnąć to upoważnienie. Lub zmienić jego zakres.

## Jak upoważnić medyka przez mojeIKP?

Poprzez aplikację mojeIKP możesz też upoważnić lekarza, pielęgniarkę, farmaceutę do wglądu w Twoje dane medyczne – to użyteczne, jeśli jesteś zmuszony skorzystać z pomocy medyka, który nie opiekuje się Tobą na co dzień, a Ty chcesz np.:

- poprosić go o e-receptę na leki, które stale bierzesz
- pokazać mu, jakie leki bierzesz, żeby pomógł Ci wybrać odpowiednią kurację (z uwagi na możliwość interakcji leków).

Jak to zrobić?

- · uruchom aplikację i wejdź w "Menu", klikając w trzy krótkie linie w prawym górnym rogu ekranu, a następnie w opcję >> "Uprawnienia"
- wybierz opcję: "Udostępnij dane lekarzowi, pielęgniarce lub farmaceucie" po rozwinięciu kafelka przeczytasz informację, że tutaj możesz udostępnić lekarzowi, pielęgniarce, położnej, placówce medycznej swoje e-recepty, e-skierowania izdarzenia medyczne (takie jak wizyta u specjalisty, pobyt w szpitalu, wizyta na SOR, wyniki badań laboratoryjnych i innych), a aptece i farmaceucie – Twoje e-recepty i informacje o wykupionych lekach
- kliknij na "Przyznaj dostęp" i potem na jedną z trzech możliwości: pracownik medyczny, placówka medyczna, apteka/punkt apteczny
- wpisz dane osoby/placówki:
	- o w przypadku lekarza, pielęgniarki lub położnej podajesz imię, nazwisko, numer PWZ (prawa wykonywania zawodu) i klikasz "Szukaj". Gdy system go znajdzie, wybierasz, czy będzie miał dostęp do wszystkich informacji czy wybranych dokumentów, całej dokumentacji medycznej czy tylko z określonego przedziału czasu. Klikasz "Zapisz"
	- o w przypadku przychodni lub innej placówki medycznej, wybierasz "Przyznaj dostęp placówce medycznej", wpisujesz adres i nazwę placówki, wybierasz właściwą z tych, które zaproponuje Ci system. Potem wybierasz zakres dostępu tak samo, jak w przypadku lekarza
	- o w przypadku apteki wybierasz "Przyznaj dostęp aptece/punktowi farmaceutycznemu", wpisujesz adres i nazwę, wybierasz właściwą z tych, które zaproponuje Ci system. Potem wybierasz zakres dostępu tak samo, jak w przypadku lekarza, z tym, że farmaceutów możesz upoważnić wyłącznie do dostępu do e-recept.

Jeśli pracownika medycznego nie ma w wykazie lub starasz się upoważnić medyka lub placówkę, którzy już mają dostęp do Twoich danych, system Cię o tym poinformuje.

Pamiętaj, że zawsze możesz cofnąć swoje upoważnienie do dostępu do danych, udzielone pracowników medycznemu, placówce czy aptece, lub zmienić jego zakres.

Nie wszystkie placówki korzystają jeszcze z systemu, więc może się zdarzyć, że, mimo Twojej zgody, przychodnia czy lekarz nie będą mieli dostępu do Twoich danych.

Jak sprawdzić, kto jest upoważniony do dostępu do Twoich danych w aplikacji mojeIKP:

- wejdź w aplikację, kliknij na "Menu" > "Uprawnienia"
- wybierz opcję: Udostępnij dane lekarzowi, pielęgniarce lub farmaceucie
- zobaczysz tam osoby lub placówki, którym udzieliłeś/aś dostępu do Twoich danych
- jak wejdziesz na dane osoby lub placówki, zobaczysz dwa przyciski do wyboru: edytuj zakres dostępu lub usuń dostęp.

Wygenerowano: 01.06.2025 r. 10:42:46

**Przez [udostępnianie](http://pacjent.gov.pl/print/pdf/node/3156) do zdrowia**